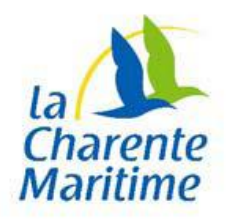

## **COMMENT EFFECTUER VOTRE RECHERCHE dans le catalogue de la Bibliothèque Historique**

Deux modes de recherche : la **recherche simple** et la **recherche avancée**.

**1. En recherche simple, l'interrogation couvre tous les champs (mot(s) du titre, texte intégral, mot matière, etc.) se rapportant à un ou plusieurs termes** 

*Exemple* : archéologie Saintonge

## **2. Pour affiner votre recherche, utilisez la recherche avancée :**

• Interrogation simultanée des différents champs que vous choisissez Exemple : concours (mot(s) du titre) + agriculture (mot matière) + 19<sup>e</sup> siècle (contexte historique) + Charente-Maritime (Poitou-Charentes, France ; département) (lieu)

• Recherche accompagnée en utili[s](javascript:ouvreListe(document.getElementById()ant les listes d'index (icônes<sup>1</sup>)

**Cliquez sur l'un des résultats pour en voir le détail. Ce dernier s'affiche dans une nouvelle fenêtre que vous devrez fermer pour revenir à la page de résultats.**